**SPOT** Student Placement Online Tool

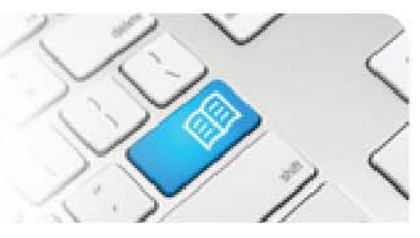

## **EPRef-05 – Education Provider Reference Sheet – Uploading Student Details.**

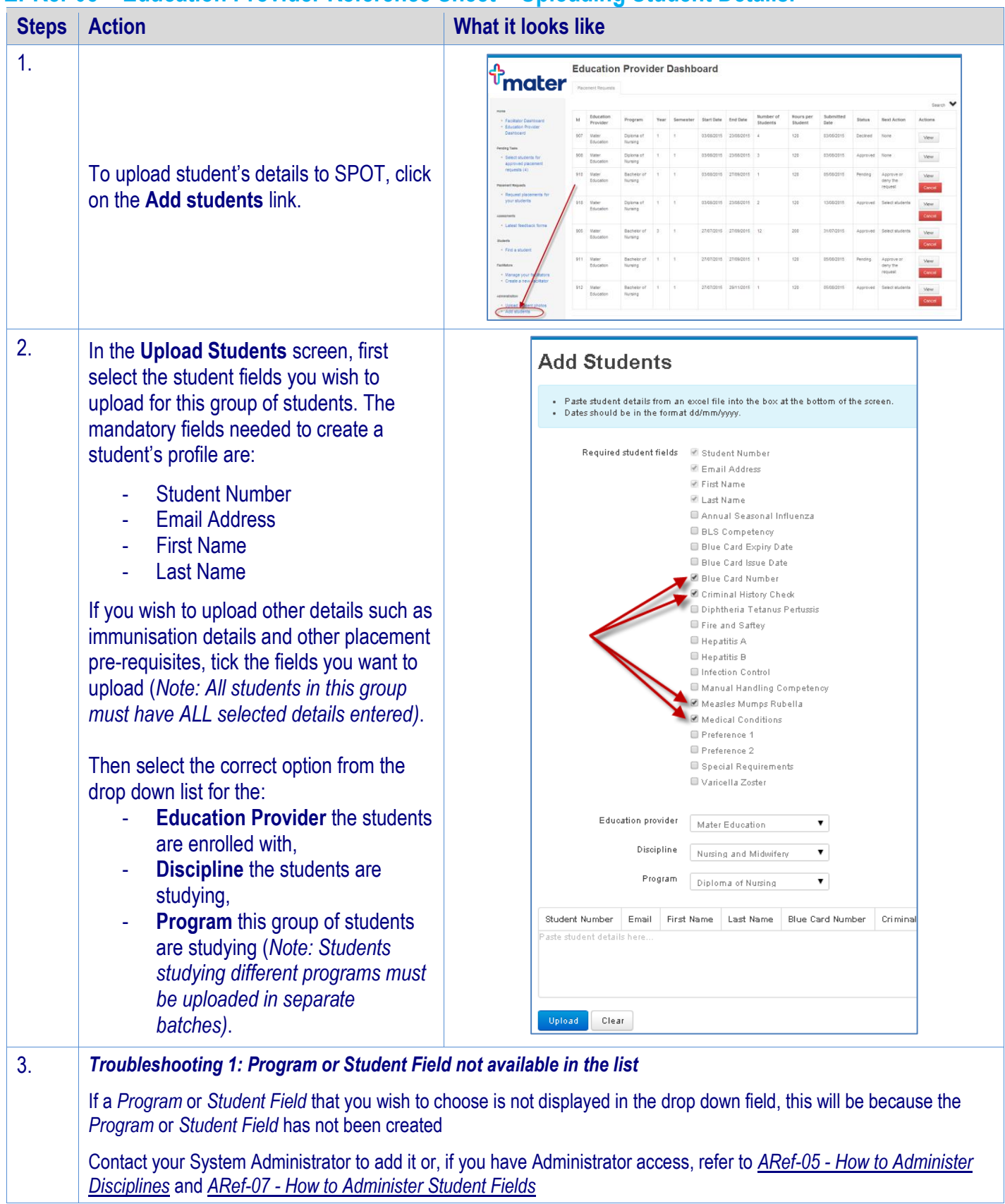

## **SPOT Student Placement Online Tool**

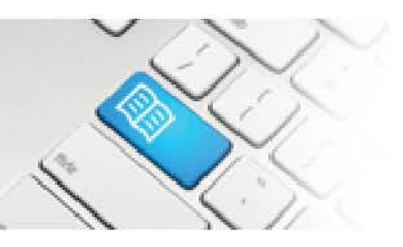

4. To upload students you'll need to copy and paste their details from a formatted excel sheet into SPOT. In Row 1, type in or copy/paste the Student Fields you've chosen in step 3 in the order they appear in the **Student Fields** list. Each other row are a single student's details. Every field must be filled out.

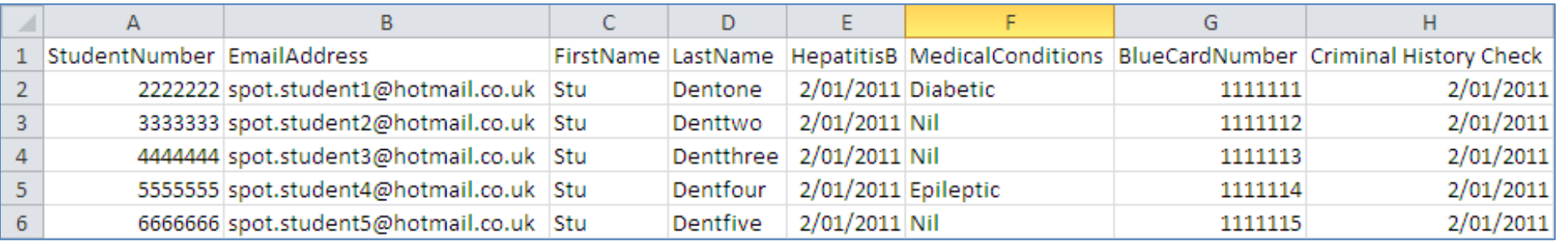

5. Once all of the student details are entered, simply select all of the student details **minus the headings**, copy and paste them into the space provided in SPOT.

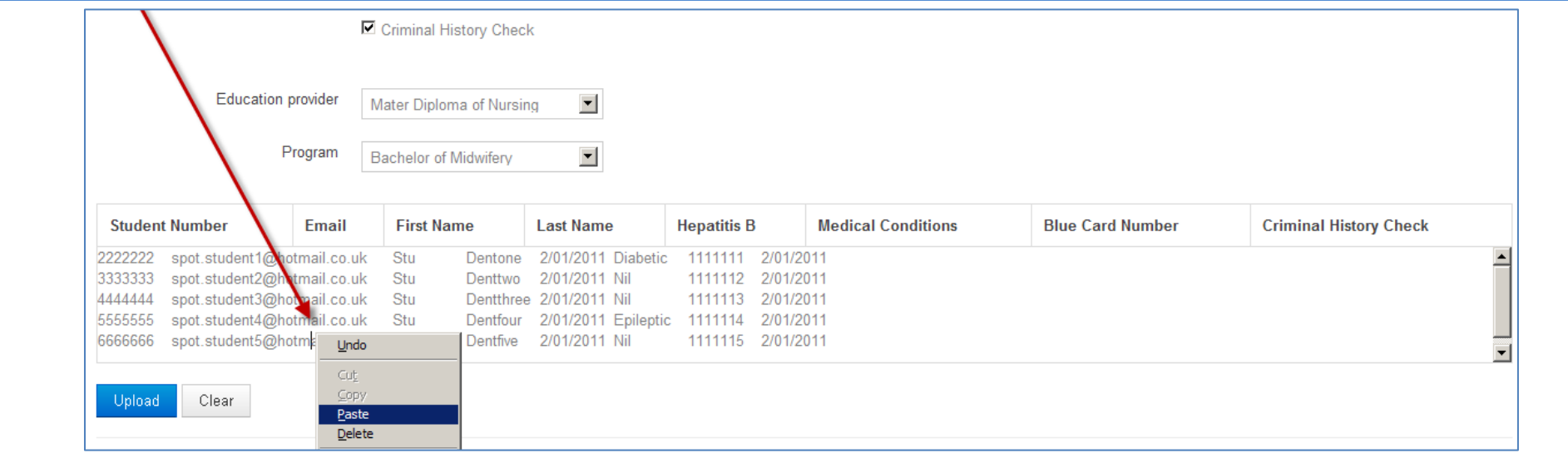

EPRef-05 v2.0 Page | 2

**SPOT Student Placement Online Tool** 6. Clicking the **Upload** button will display the results of the students uploaded.

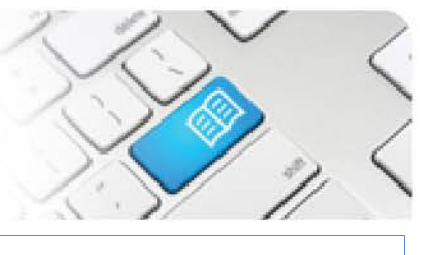

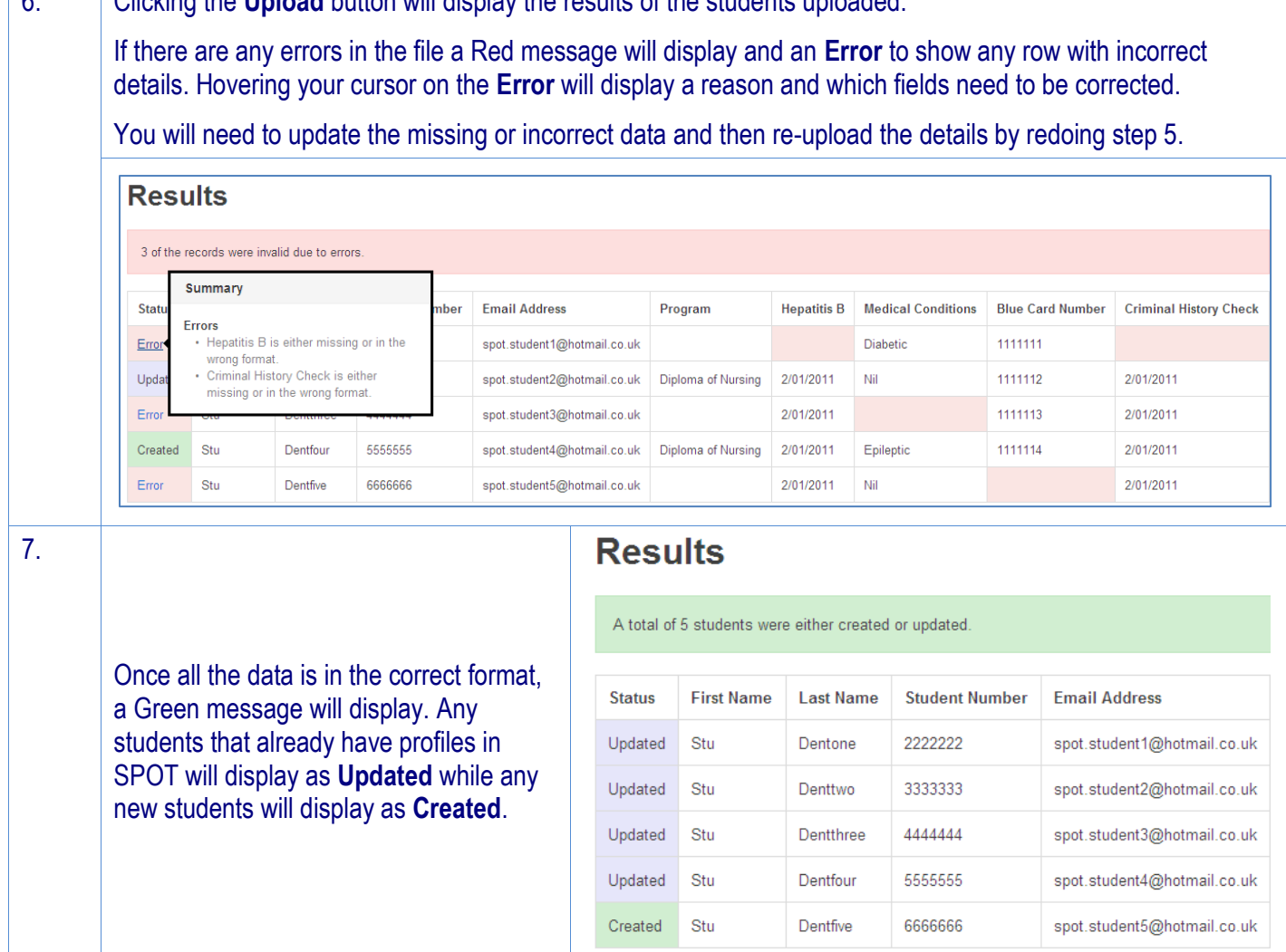